### **Parent's Guide for using Swimtopia**

#### **Resetting your Swimtopia Password:**

When you registered at the beginning of the season, accounts were created for each parent name and email address that you entered during registration. To activate your account do the following…

- Go to your Swimtopia site:
	- Stars-Red: [http://steinerred.swimtopia.com](http://steinerred.swimtopia.com/)
	- Stars-blue[: http://steinerblue.swimtopia.com](http://steinerblue.swimtopia.com/)
- **EXTE:** Click on the "Already a Member? Login" link at the upper right corner of the page. That will bring you to the screen you see below.
- **E** Click on the "Unable to Login" link next to the Sign In button

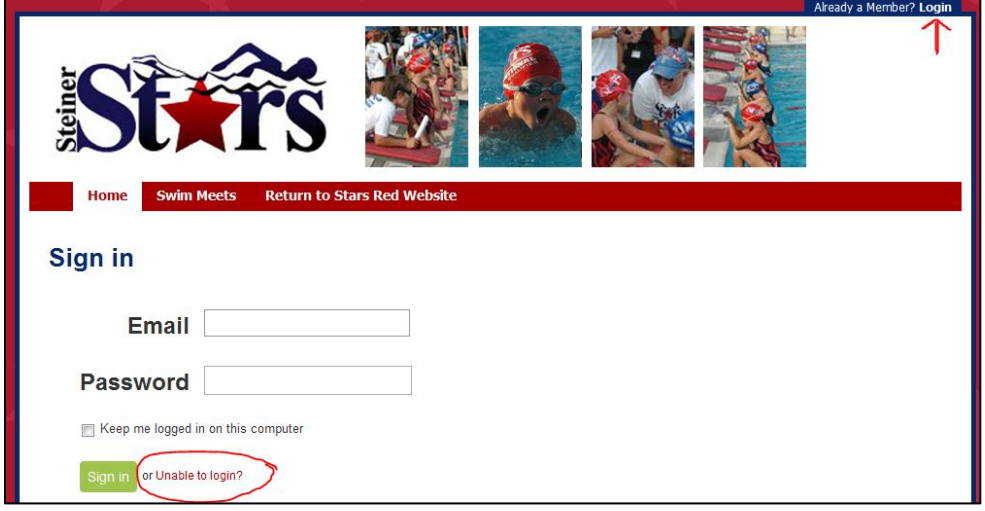

 On the Unable to login? page, enter your email address and click the Reset my password button. An email will be sent to you with instructions to reset your account.

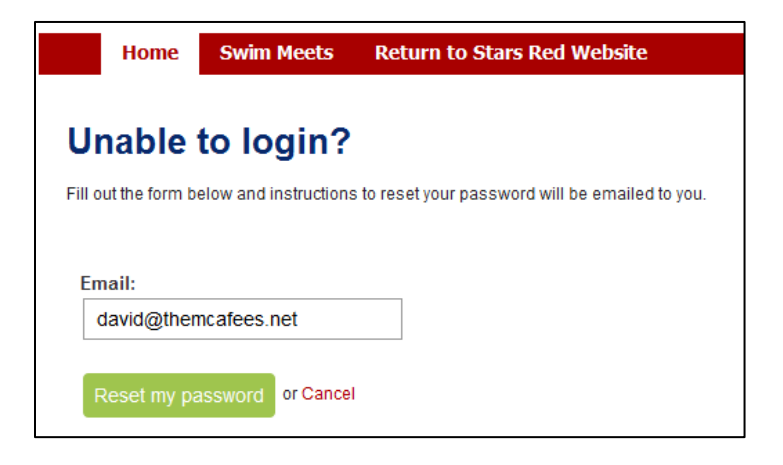

### **Declaring for a Swim Meet**

Since Swimtopia will be used by the coaches for meet entries, one of the easiest ways to let them know if your kids will be there or not is to declare your status using Swimtopia…

- Go to your Swimtopia site and login to your account.
- Along the navigation bar under the Stars logo click on the Swim Meets link

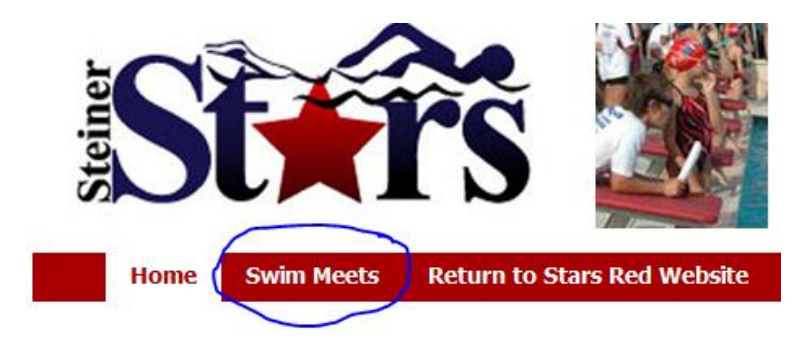

- The swim meets page shows all scheduled meets and the status of the events:
	- o Pending the team administrators have not yet opened the meet for entry.
	- o Closed the deadline has passed to make declarations for an event.
	- o Swimmer Sign-up event is open for declaration
- Clicking on the Swimmer Sign-Up link will allow you to tell the coaches your status for this particular event

# **Swim Meets & Events**

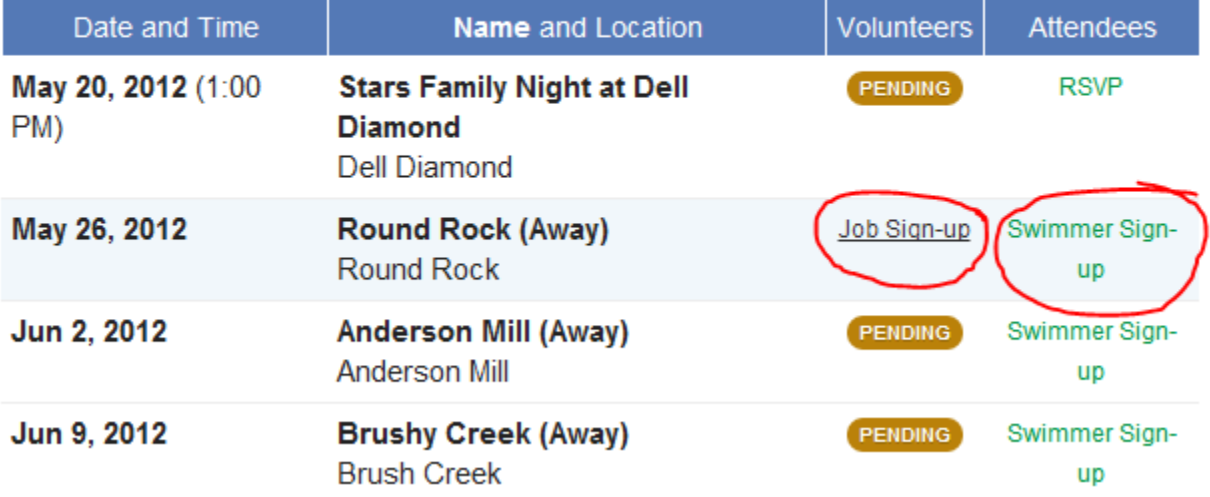

- On the page for a specific event, you will see all your swimmers listed and their status for that event
- Click on the Edit Entries button to declare their status...

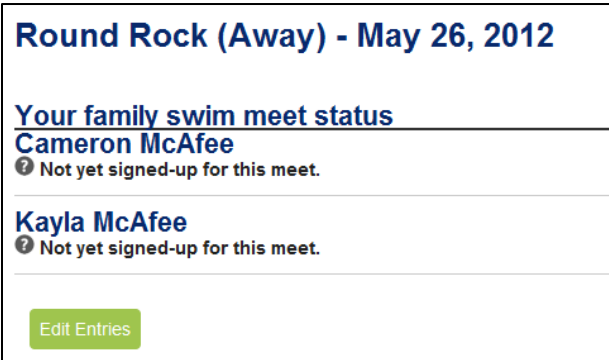

 Using the Swimtopia tool, you can inform the coaches whether you will be at the meet or not, and even if you are have to arrive late or leave early

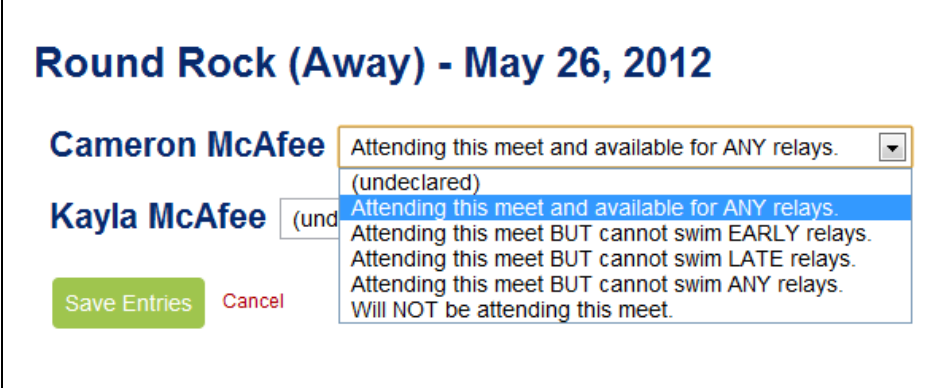

- **Select the status for each of your swimmers and click the Save Entries button to continue**
- At any point, if you need to change the status of your swimmers, follow the same steps outlined above.

### **Signing up for Volunteer Jobs at an Event**

Swimtopia will also be used by the Stars to manage volunteer elections for meets. Instead of assigning jobs to everyone for every meet, events will be opened to allow you to pick the jobs you would prefer. Most jobs will be open on a first-come, first-served basis for you to choose…

- Go to your Swimtopia site and login to your account.
- Along the navigation bar under the Stars logo click on the Swim Meets link

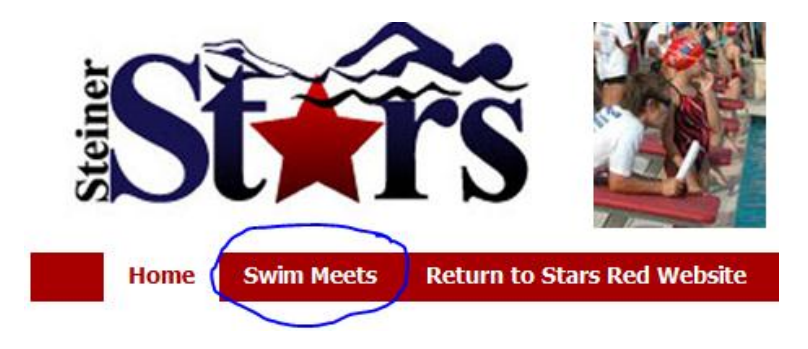

- The swim meets page shows all scheduled meets and the status of the events:
	- o Pending the team administrators have not yet opened the meet for entry.
	- o Closed the deadline has passed to make declarations for an event.
	- $\circ$  Job Sign-up event is open for job selection
- Clicking on the Job Sign-Up link will allow you to pick the volunteer jobs for you and/or your spouse for an event

# **Swim Meets & Events**

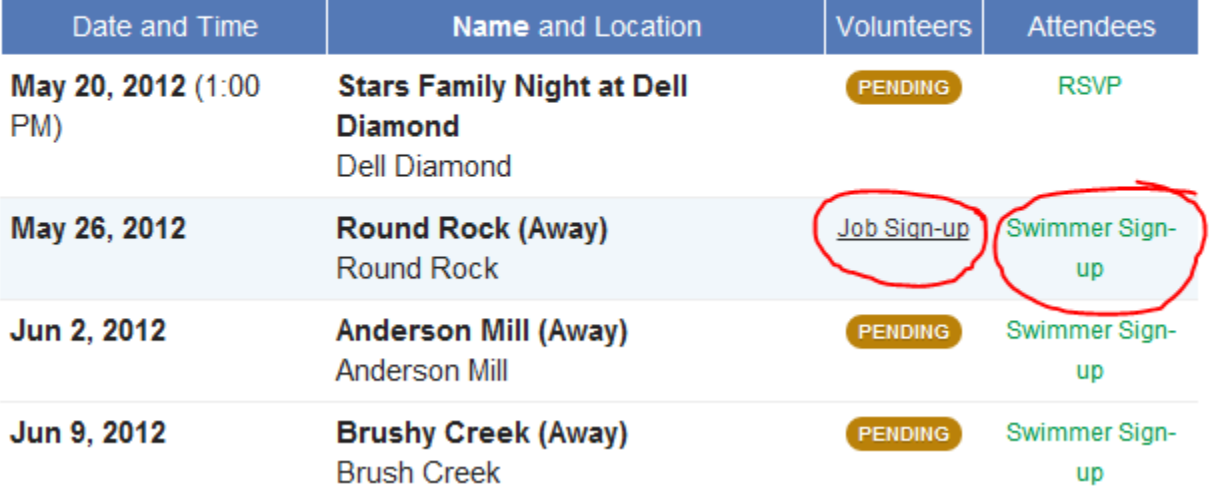

- On the page for a specific event, you will see all parents associated with your account and the jobs they have selected for the upcoming meet.
- **In some cases, the volunteer coordinators will pre-assign jobs and that information will appear in** your Job Assignments summary
- Click on the Sign-up for Jobs button to pick volunteer jobs for the upcoming meet...

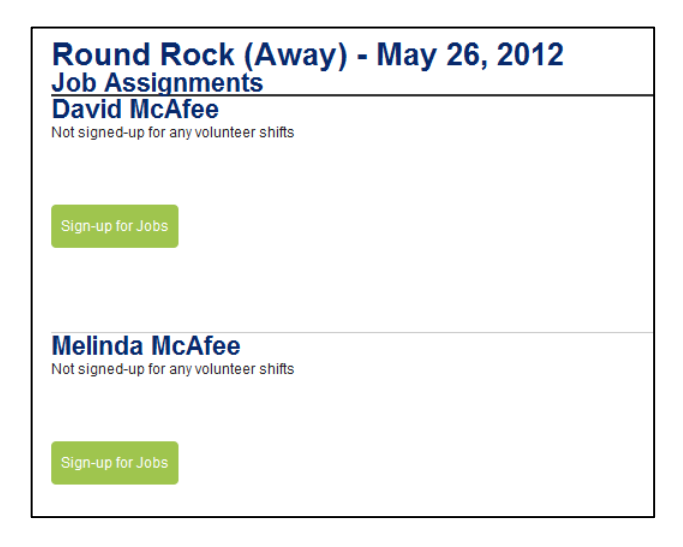

- The jobs tool will show the list of all available positions for the upcoming meet based on job type and shift
- You can also see some positions that are already filled and unavailable for selection
- **Pick the job you would prefer for the event and select the "Save Assignments" button at the bottom** of the page

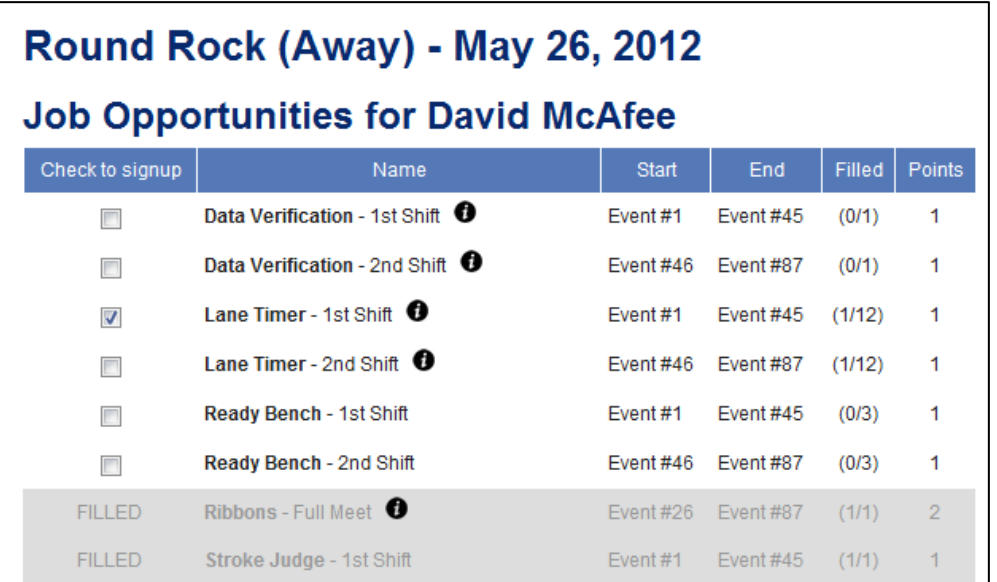

 Once you have selected job assignments for you and/or your spouse, you will see a summary of your preferences

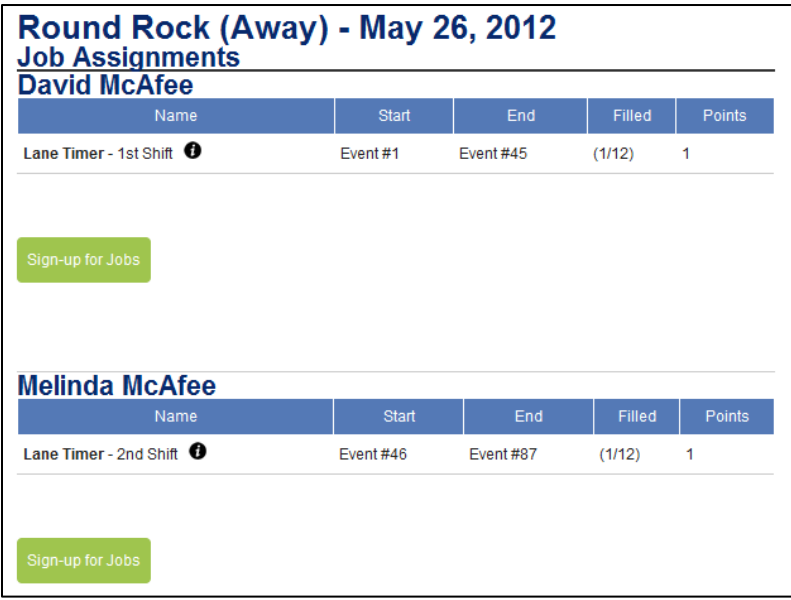

 At any point, if you need to change the status of your swimmers, follow the same steps outlined above.

#### **Viewing your Swimmers' Time History**

One of the most powerful things about Swimtopia is that it has the entire swimming history for your children loaded into the system. Using the site, you can view your swimmers' best times or all times they have ever posted with the Stars…

- Go to your Swimtopia site and login to your account.
- In the upper right hand corner click on the My Account Link

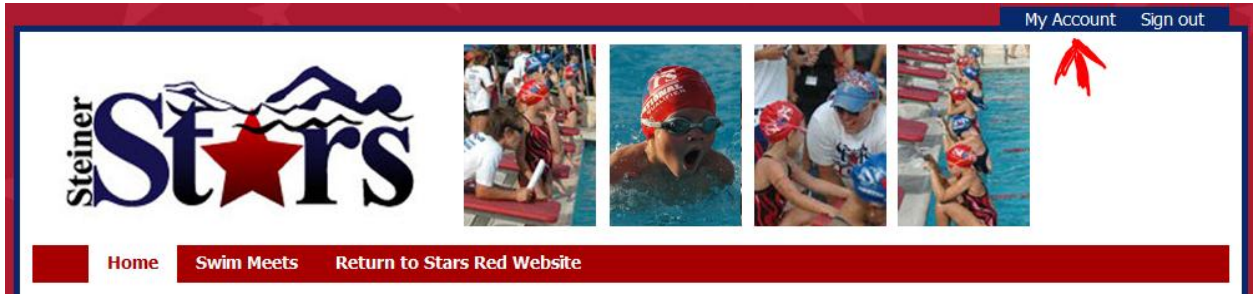

- My Account takes you to a page with basic information captured during registration as well as any swimming children in your family
- **EXTE:** Click on one of the swimmer names to see their swimming history and time detail

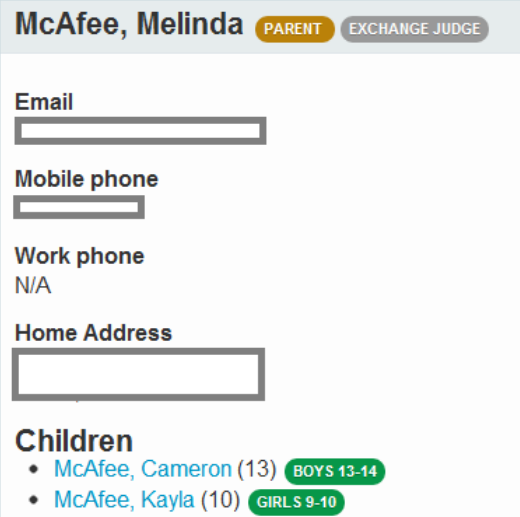

- The swimmer detail page shows you all the information about your child's history with the Stars including…
	- o Past seasons with the stars
	- o Best times posted for every individual event
	- o All times (by clicking the All Times tab) recorded with the Stars for individual events

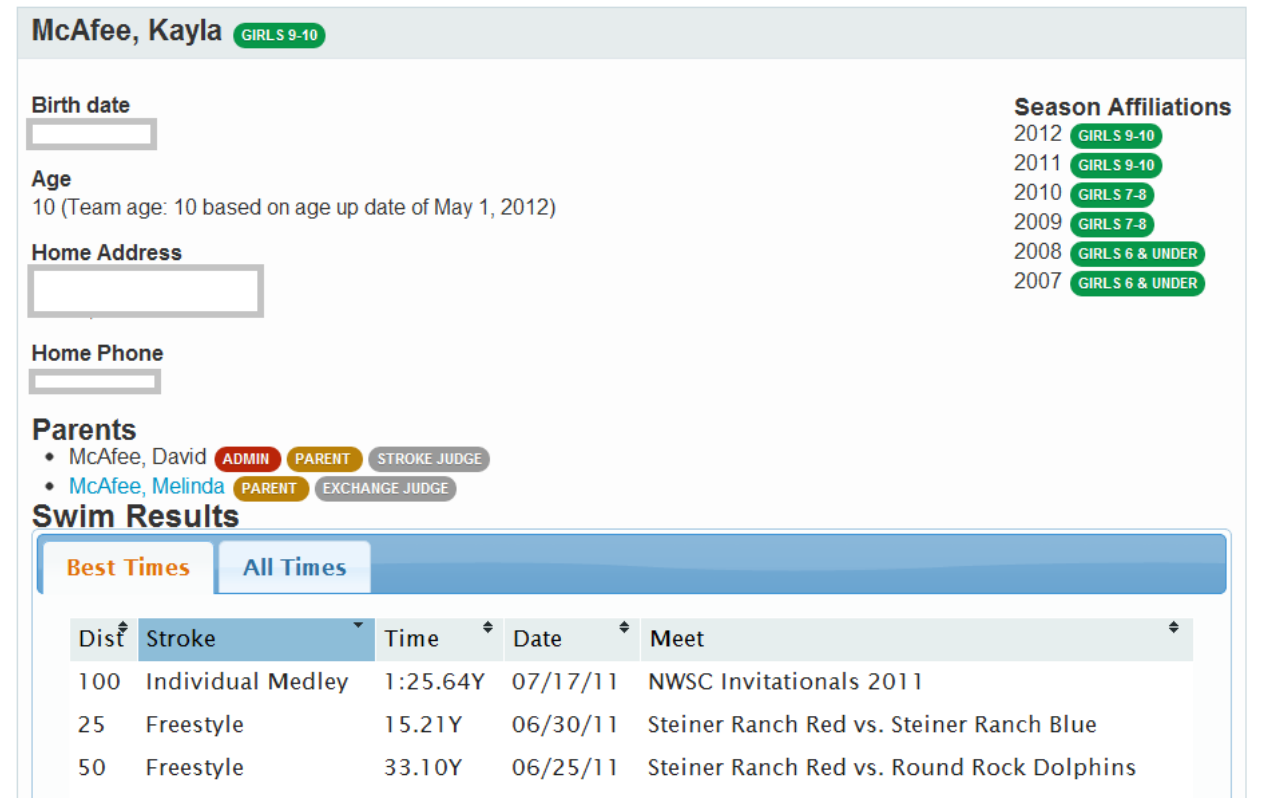